# **注册系统使用手册(学生版)**

## **现场报到**

携带校园卡刷卡报到 或使用智慧珞珈—珞珈 e 卡刷身份码 报到

## **PC 端**

**1 信息门户 my.whu.edu.cn—应用中心搜索--进入注册系统**

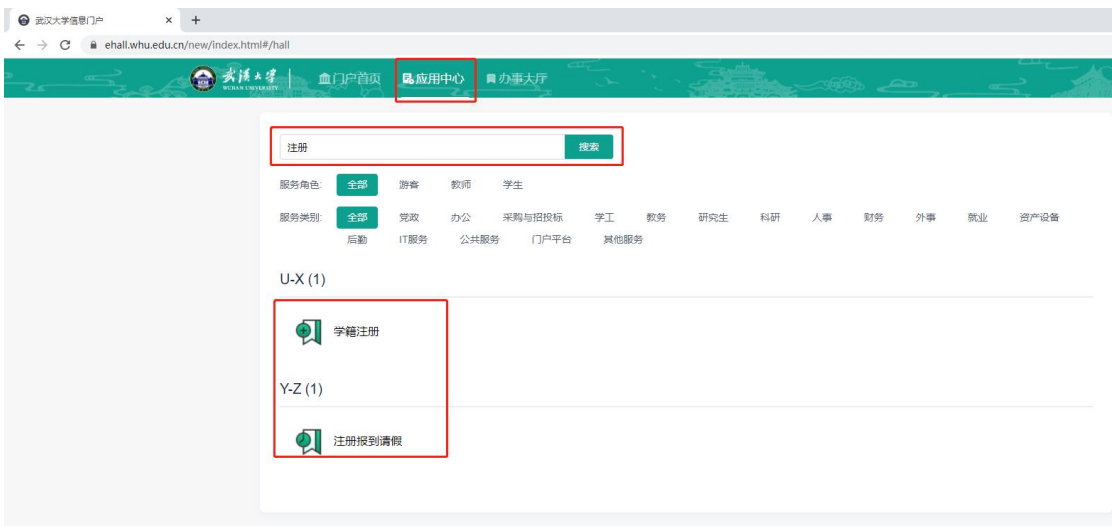

## **查看个人注册信息,申请请假**

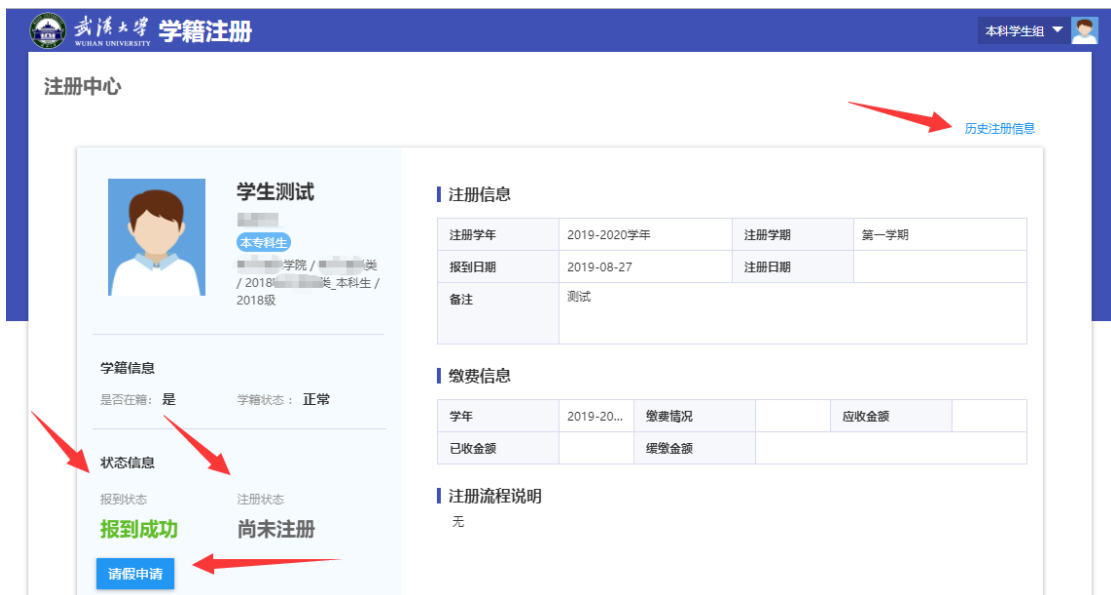

## **请假**

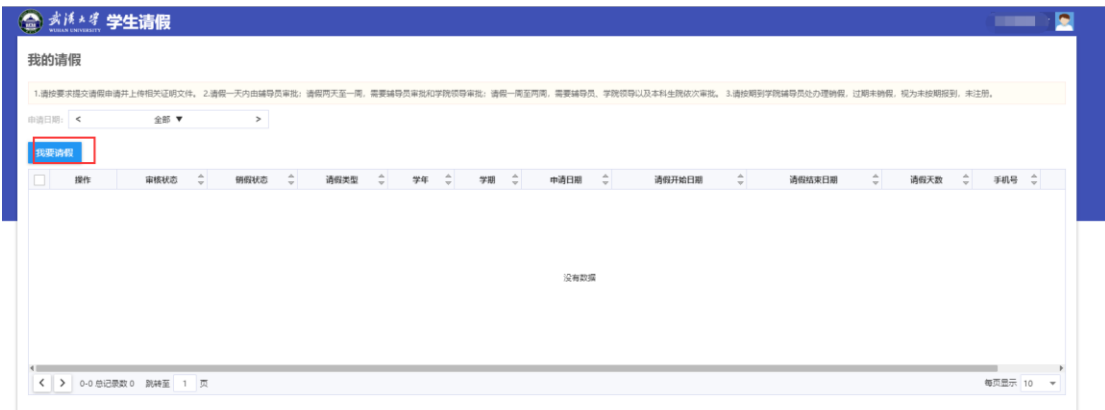

填写请假信息

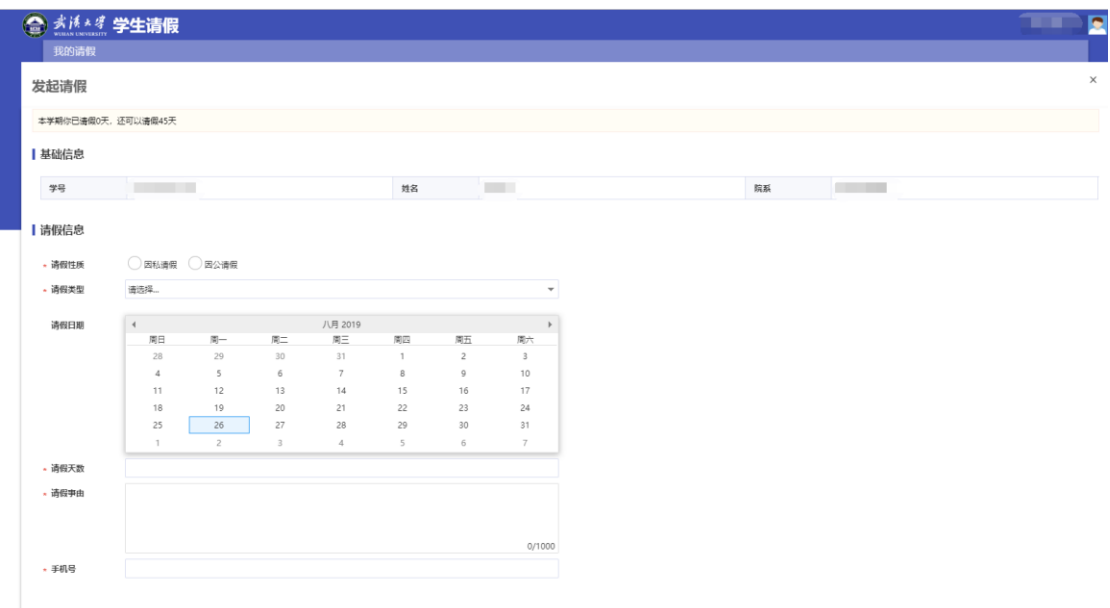

# **移动端**

#### **1 智慧珞珈 APP**

若尚未下载智慧珞珈 APP, 可至 <http://i.whu.edu.cn/> 或扫描下图中二维码下载智慧珞 珈 APP。

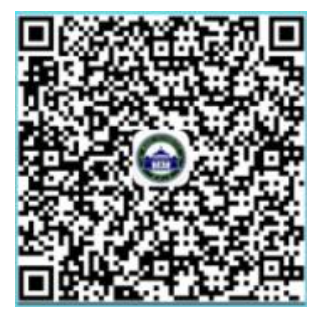

点击底部"我",点击"请先登录",输入工号及信息门户密码(如果已登录可略过此步骤)。

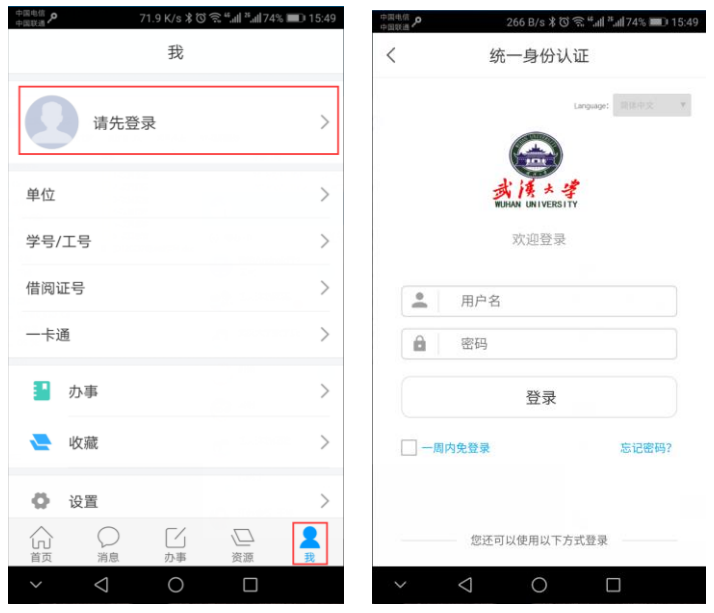

#### **2 现场报到**

- 1、学生进入智慧珞珈 APP,点击"首页"的"珞珈 e 卡"应用。
- 2、若弹出验证界面,则填入本人学号、校园卡密码及本人姓名后点击"验证"按钮。
- 3、在弹出的电子校园卡界面中点击"身份码"按钮。
- 4、将显示的身份码二维码展示给辅导员/教学秘书,由教师扫码完成核实情况后完成报到。 下右图界面中点击框中二维码,向辅导员展示本人二维码用于报到。

(学生端界面)

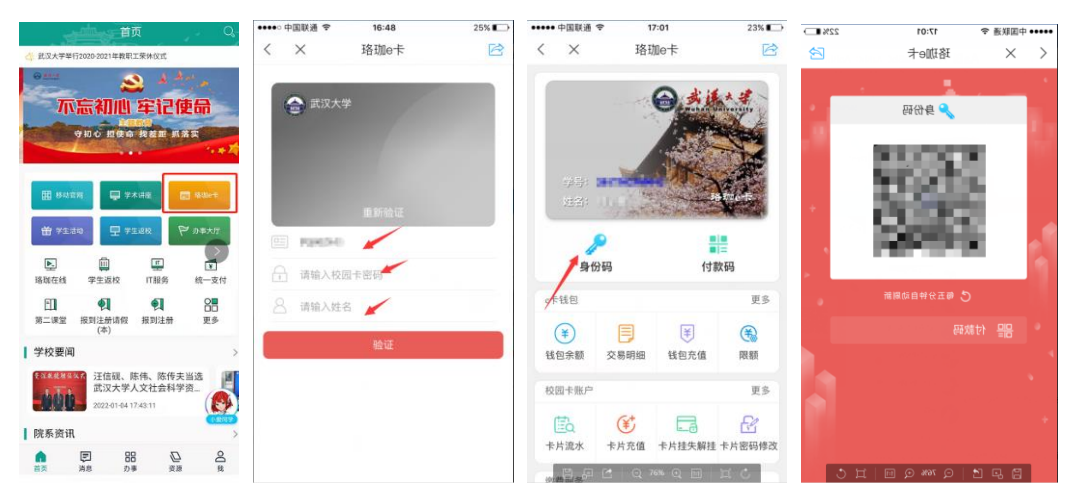

### **3 查询报到注册信息**

首页可见,或者全部---学生工作---报道注册

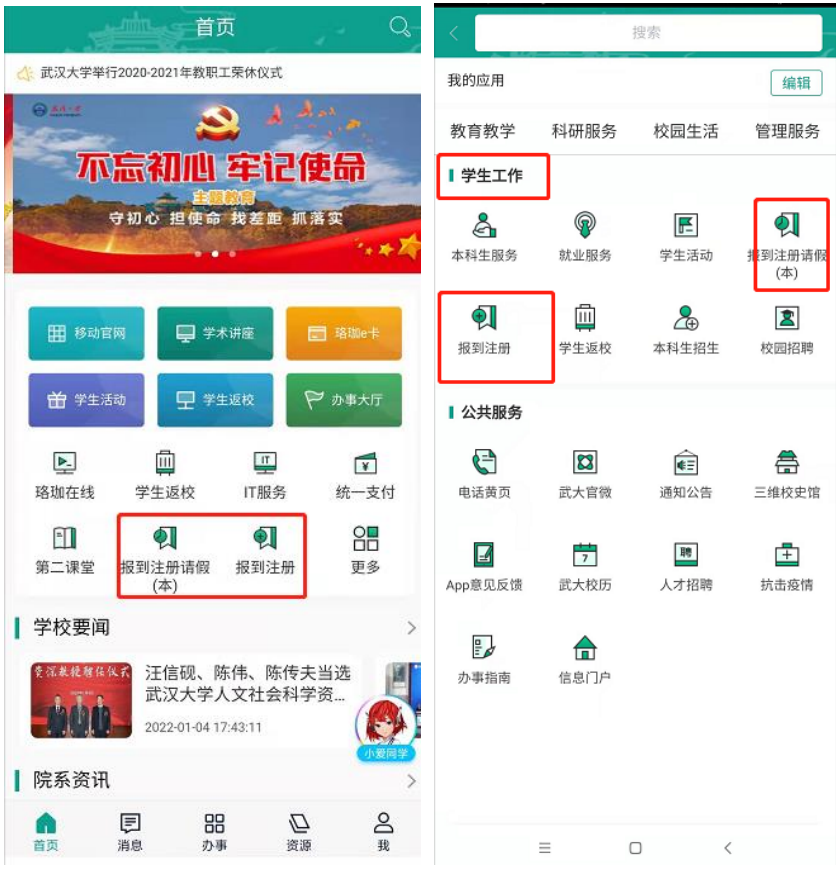

或者 办事---学生工作----报到注册

## **4 报到请假**

首页---全部---学生工作---报到注册请假(本)

| 首页<br>Q<br><b>ANTIFICATE</b>                                                     | 搜索<br>Č      |                        |                                 |                     |
|----------------------------------------------------------------------------------|--------------|------------------------|---------------------------------|---------------------|
| 《 武汉大学举行2020-2021年教职工荣休仪式                                                        | 我的应用         |                        |                                 | 编辑                  |
| $9.88 - 6$                                                                       | 教育教学         | 科研服务                   | 校园生活                            | 管理服务                |
| 不忘初心 牢记使命                                                                        | 学生工作         |                        |                                 |                     |
| 守初心 担使命 找差距 抓落实<br>$\cdot$ , $\ast$ $\mathbb{Z}$                                 | డి<br>本科生服务  | ⋒<br>就业服务              | E<br>学生活动                       | ଶ୍ମ<br>到注册请假<br>(本) |
| 田 移动官网<br>□ 学术讲座<br>□ 略加e卡                                                       | 刏<br>报到注册    | 画<br>学生返校              | $\mathcal{E}_{\oplus}$<br>本科生招生 | 図<br>校园招聘           |
| 由 学生活动<br>□ 学生返校<br>₩ 办事大厅                                                       | ■ 公共服务       |                        |                                 |                     |
| 侕<br>LIT.<br>$\blacktriangleright$<br>$\sqrt{1}$<br>珞珈在线<br>统一支付<br>学生返校<br>IT服务 | G<br>电话黄页    | $ \mathbf{z} $<br>武大官微 | ∉≣<br>通知公告                      | 鴦<br>三维校史馆          |
| 品<br>m<br>$\Phi$ .<br>$\bullet$<br>第二课堂<br>报到注册请假<br>更多<br>报到注册<br>(本)           | ◪<br>App意见反馈 | Ħ<br>武大校历              | 聘<br>人才招聘                       | 中<br>抗击疫情           |
| 学校要闻<br>$\rightarrow$                                                            | B            | fat                    |                                 |                     |
| 汪信砚、陈伟、陈传夫当选<br>费湿教授赠信仪式<br>武汉大学人文社会科学资<br>2022-01-04 17:43:11                   | 办事指南         | 信息门户                   |                                 |                     |
| 院系资讯                                                                             |              |                        |                                 |                     |
| రి<br>品<br>α<br>⊟<br>我<br>首页<br>消息<br>办事<br>资源                                   |              | Ξ                      | $\Box$<br>$\langle$             |                     |

或者 办事---学生工作----报到注册请假(本)

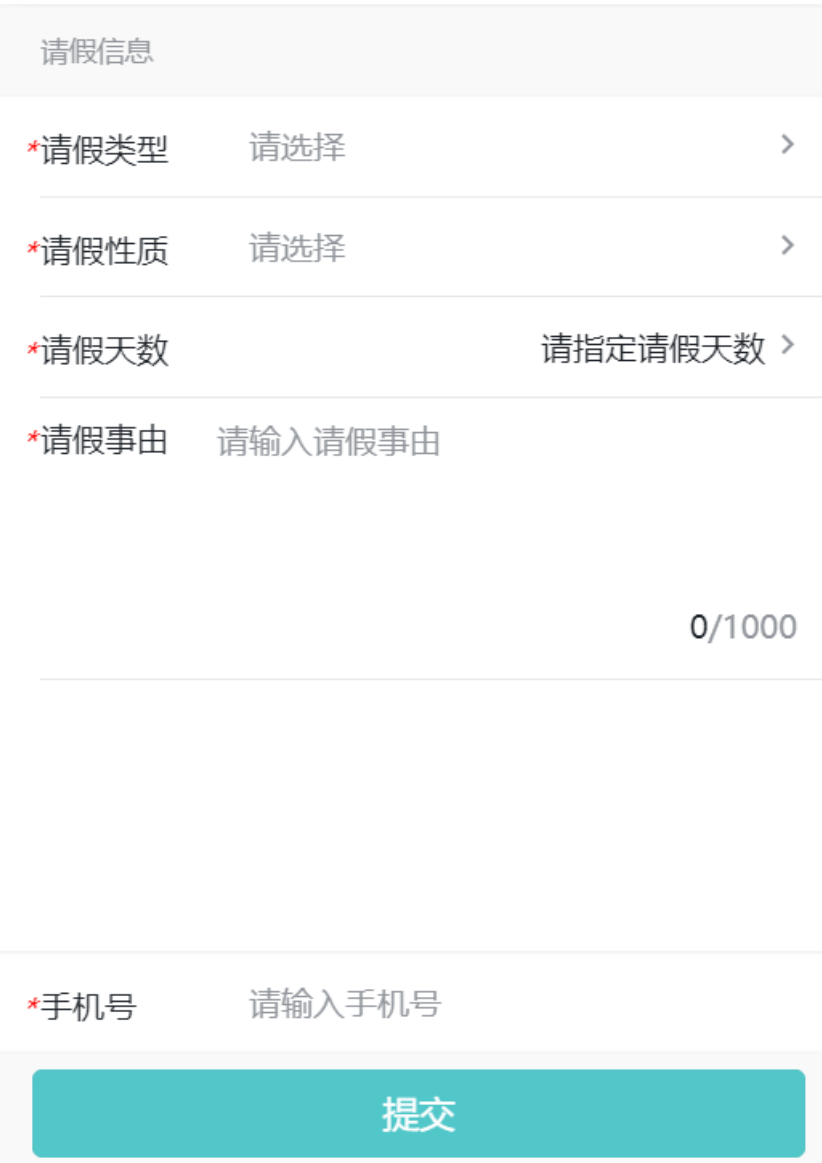